Scilab Manual for Elements of Electrical Design by Prof Kaustubh Vyas Electrical Engineering Vishwakarma Government Engineering  $\text{College}^1$ 

Solutions provided by Prof Kaustubh Vyas Electrical Engineering Vishwakarma Government Engineering College

May 6, 2024

<sup>1</sup>Funded by a grant from the National Mission on Education through ICT, http://spoken-tutorial.org/NMEICT-Intro. This Scilab Manual and Scilab codes written in it can be downloaded from the "Migrated Labs" section at the website http://scilab.in

### **Contents**

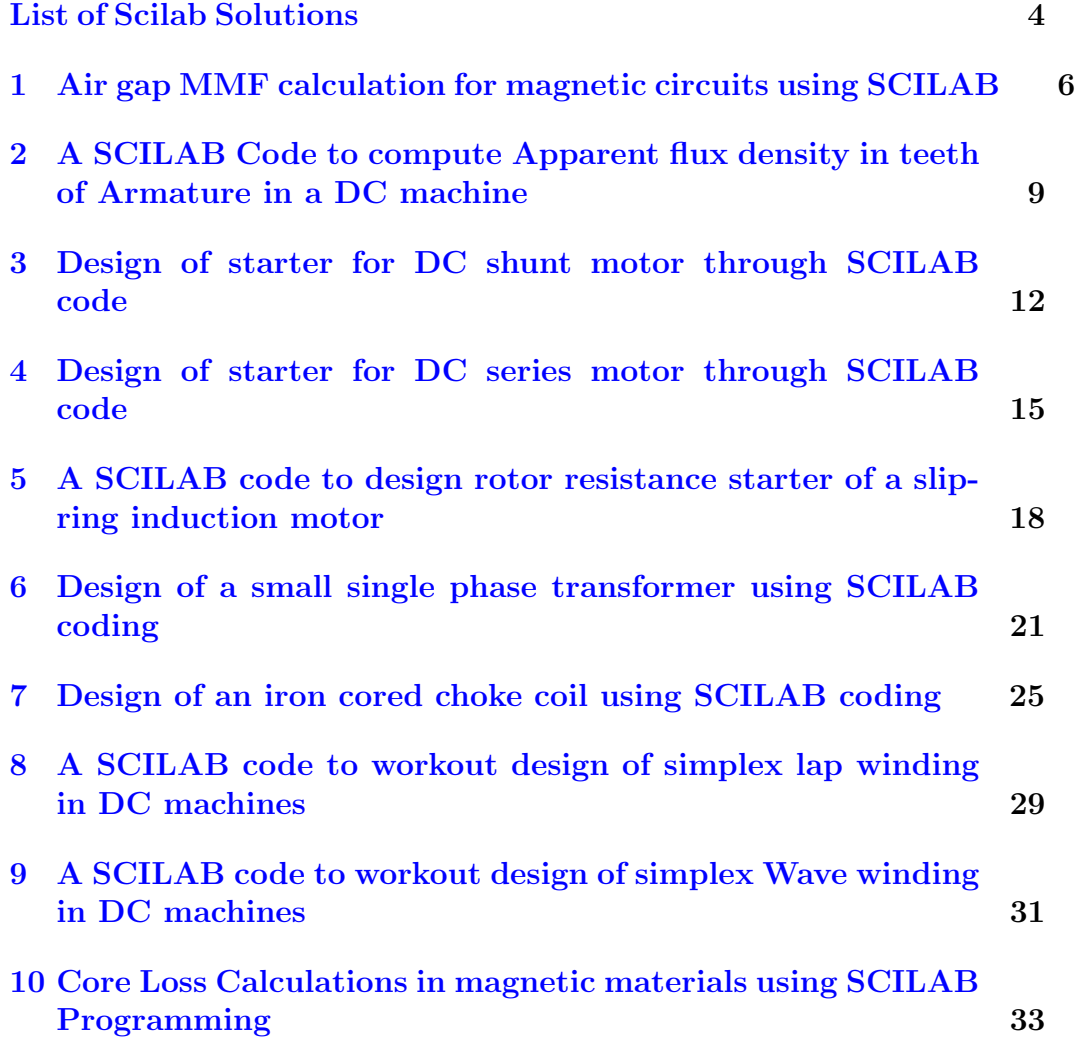

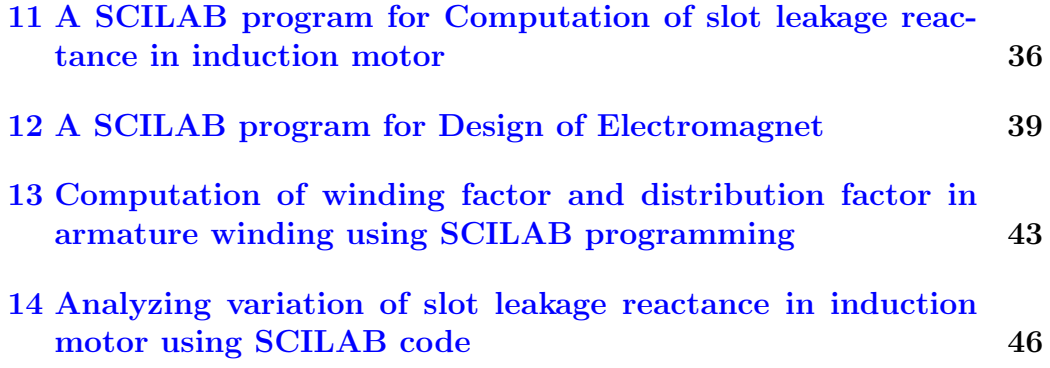

# <span id="page-4-0"></span>List of Experiments

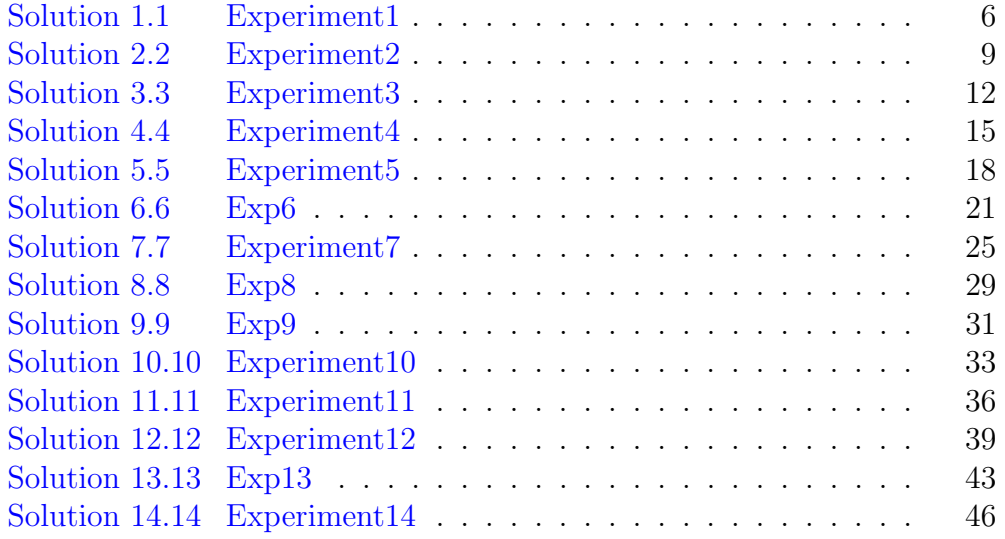

# List of Figures

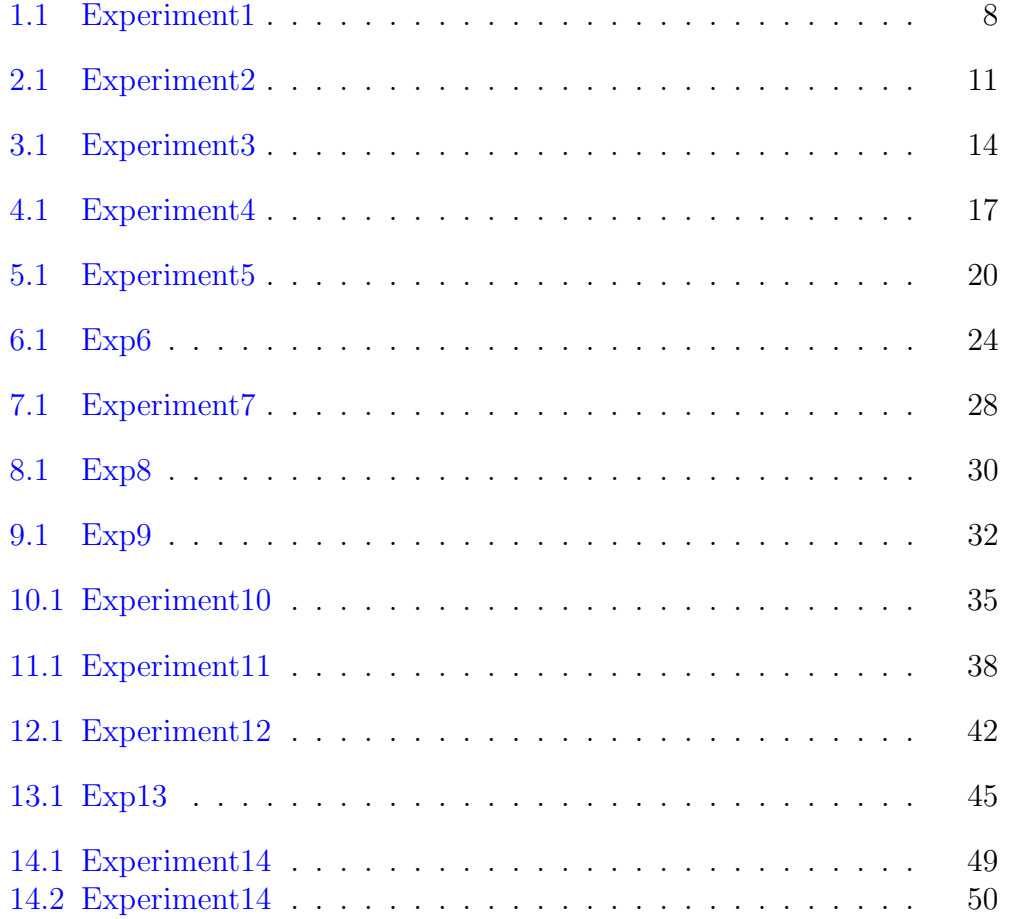

### <span id="page-6-0"></span>Air gap MMF calculation for magnetic circuits using SCILAB

<span id="page-6-1"></span>Scilab code Solution 1.1 Experiment1

```
1 // Experiment-12 // windows 8.1 - 64 - \text{Bit}3 // Scilab - 6.0.0
 4
5 //Aim : Air gap MMF calculation for magnetic
      circuits using SCILAB
6 // Data: Calculate mmf required for the air gap of
      dc achine having open slots
7
8 clc
9 clear all
10
11 // Following data are to be taken from user
12
13 ys = input('Enter Value of slot pitch in cm') // slotpitch of DC machine ( in range of 4 - 6 cm)
14 yo=input ('Enter Value of slot opening in cm') //
```

```
s lot opening in DC machine ( in range of 2 - 4 cm
      )
15 L=input ('Enter Value of gross core length in cm') //length of armature core (in range of 40,70 cm)
16 psi = input('Enter Value of pole arc in cm') // polearc value in DC machine ( in range of 15\,3\,25\, cm)
17 lg = input('Enter Value of airgap length in cm') //length of airgap between armature and stator in
     DC machine ( in range of 0.4 - 0.7 cm)
18 phi=input ('Enter Value of flux per pole in Wb') \frac{1}{2}airgap flux ( in range of 0.04 - 0.08 Wb)
19 nd=input ('Enter no. of ventilating ducts') // radial
       ventilating ducts ( in range of 4 - 10 ducts)
20 bd=input ('Enter opening of each ventilating duct')
     // duct opening ( in range of 1 - 1.5 cm)
21
22 // Actual calculations begin
23
24 slot_ratio = yo/lg25 if slot\_ratio \leq 1 then
26 kcs = 0.15 // carter 's coefficient for slots
27 elseif slot_ratio <= 2 then
28 kcs = 0.28 // carter 's coefficient for slots
29 elseif slot_ratio <= 3 then
30 kcs = 0.37 // carter 's coefficient for slots
31 elseif slot_ratio <= 3.6 then
32 kcs = 0.41 // carter 's coefficient for slots
33 else
34 kcs = 0.43 // carter's coefficient for slots
35 end
36
37 duct_ratio = bd/lg38 if duct_ratio <= 1 then
39 kcd = 0.15 // carter 's coefficient for ducts
40 elseif duct_ratio <= 2 then
41 kcd = 0.28 // carter 's coefficient for ducts
42 elseif duct_ratio <= 3 then
43 kcd = 0.37 // carter 's coefficient for ducts
```
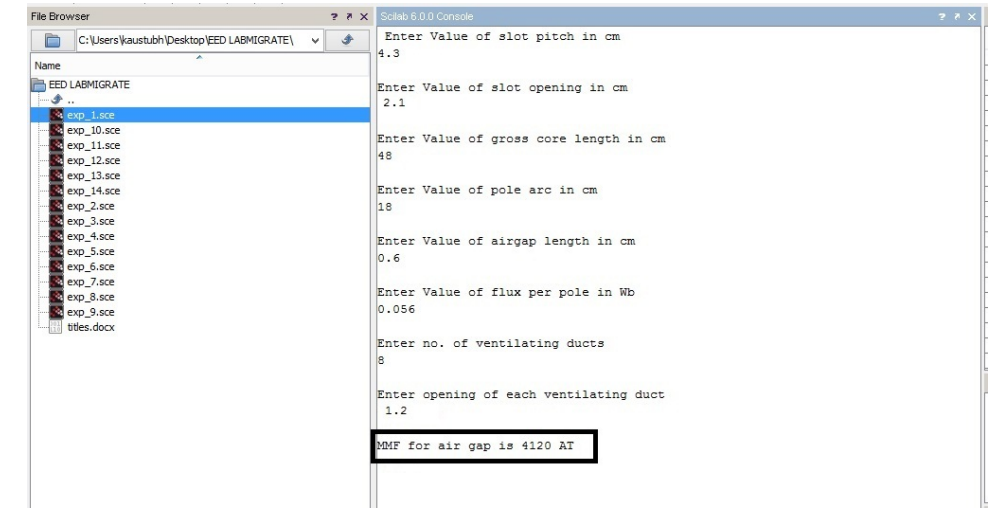

<span id="page-8-0"></span>Figure 1.1: Experiment1

```
44 elseif duct_ratio <= 3.5 then
45 kcd = 0.41 // carter 's coefficient for ducts
46 else
47 kcd = 0.43 // carter 's coefficient for ducts
48 end
49
50 kgs = (ys)/(ys-kcs*yo) / gap contraction factor for
      s l o t s
51 kgd = (L)/(L-kcd*nd*bd) // gap contraction factor
      for ducts
52 Bg = (\phi h i * 1 e 4) / (\phi s i * L) // air gap flux density
53 ATg = 8e3*Bg*kgs*kgd*lg54
55 mprintf ('MMF for air gap is % dAT', ATg)
```
### <span id="page-9-0"></span>A SCILAB Code to compute Apparent flux density in teeth of Armature in a DC machine

<span id="page-9-1"></span>Scilab code Solution 2.2 Experiment2

```
1 // Experiment -22 // windows 8.1 - 64 - \text{Bit}3 // Scilab - 6.0.0
 4
5 //Aim : A SCILAB Code to compute Apparent flux
      density in teeth of Armature in a DC machine
6 // Data: Calculate apparent flux density for teeth
      of dc achine having open slots
7
8 clc
9 clear all
10
11 // Following data are to be taken from user
12
13 Bm=input ('Enter Real flux density at teeth section
      in Wb/m<sup>\hat{2}</sup>); // Real flux density ( in the range
      of 2 - 2.5 Wb/m<sup>2</sup> )
```

```
14 L=input ('Enter Value of gross core length in cm') //length of armature core (in range of 30, 70 cm)
15 nd = input ('Enter no. of ventilating ducts') // radial
       ventilating ducts ( in range of 4 - 10 ducts)
16 bd=input ('Enter opening of each ventilating duct')
      // duct opening ( in range of 1 - 1.5 cm)
17 bt=input ('Enter Value of tooth width in cm') //width of tooth section ( in range of 1 - 3 cm)
18 yo=input ('Enter Value of slot opening in cm') //s lot opening in DC machine ( in range of 1 - 4 cm
      \lambda19 mu=input ('Enter Value of permeability') //permeability corresponding to real flux density (
      in range of 30 x 10^{\degree}-6 - 40 x 10^{\degree}-6)
20 Sf=input ('stacking factor') // Stacking factor (in
      the range of 0.85 - 0.9521
22 // Actual calculations begin
23
24 H = Bm/mu // magnetization force in AT/m
25 Li = Sf * (L - nd * bd) // net iron length
26 ys = bt + yo // sloth pitch
27 Ks = (ys*L)/(bt*Li)28
29 Bapp = Bm+4*%pi*1e-7*H*(Ks-1)/% apparent flux
      density
30
31 mprintf ('Apparent flux density for given case is \%f,
      Wb/m^2, Bapp)
```

| È<br>C:\Users\kaustubh\Desktop\EED LABMIGRATE\ | Enter Real flux density at teeth section in Wb/m^2<br>$\bullet$<br>$\vee$ |  |
|------------------------------------------------|---------------------------------------------------------------------------|--|
| ≖<br>Name                                      | 2.15                                                                      |  |
| FED LARMIGRATE                                 | Enter Value of gross core length in cm                                    |  |
| $-1$                                           | 32                                                                        |  |
| $exp_1/sec$                                    |                                                                           |  |
| exp 10.sce                                     | Enter no. of ventilating ducts                                            |  |
| exp 11.sce                                     |                                                                           |  |
| exp 12.sce                                     |                                                                           |  |
| exp 13.sce                                     |                                                                           |  |
| exp 14.sce                                     | Enter opening of each ventilating duct                                    |  |
| & exp 2.sce<br>exp_3.sce                       |                                                                           |  |
| exp_4.sce                                      |                                                                           |  |
| exp_5.sce                                      | Enter Value of tooth width in cm                                          |  |
| exp_6.sce                                      | 1.2                                                                       |  |
| exp 7.sce                                      |                                                                           |  |
| exp 8.sce                                      | Enter Value of slot opening in cm                                         |  |
| exp 9.sce                                      |                                                                           |  |
| titles.docx                                    |                                                                           |  |
|                                                | Enter Value of permeability                                               |  |
|                                                | $35.8e-6$                                                                 |  |
|                                                | stacking factor                                                           |  |
|                                                | 0.9                                                                       |  |
|                                                |                                                                           |  |
|                                                | Apparent flux density for given case is 2.250225, Wb/m^2                  |  |
|                                                |                                                                           |  |

<span id="page-11-0"></span>Figure 2.1: Experiment2

### <span id="page-12-0"></span>Design of starter for DC shunt motor through SCILAB code

<span id="page-12-1"></span>Scilab code Solution 3.3 Experiment3

1 / $/$  Experiment  $-3$ 2 // windows  $8.1 - 64 - \text{Bit}$  $3$  // S cilab - 6.0.0 4 5 //Aim : Design of starter for DC shunt motor through SCILAB code 6 // Data: Determine the resistance of each section of a strater to be used for DC shunt motor 7 8 clc 9 clear all 10 11  $//$  Following data is to be taken form the user 12 13 N=input ('Enter value of No. of studs in the starter' )  $//$  no. of studs to determine the no. of element sections of starter ( in the range of  $4 - 10$ ) 14 V=input ('Enter voltage rating of the motor')// voltage reating of the motor (in the range of

```
220 - 400 \text{ V}15 P=input ('Power Rating of motor in kW') // Rating of
     motor in kW ( in the range of 15 - 50)
16 n = input('Enter Efficientcy in percentage') //efficiency of motor ( in the range of 85 - 95 %)
17 Ra=input ('Enter Value of Armature Resistance in Ohms
      ') // Armature resistance ( in the range of 0.1 -0 . 4 ohms)
18 Tm=input ('Enter the ratio of maximum torque to full
     load torque') // ratio of torque in per unit ( in
       the range of 1.2 - 1.819
20 // Actual Calculations begin
21
22 Ia = (P*1e5)/(V*n); // Armature current
23 Im = Tm*Ia // Maximum value of full load current
24 el = N-1 // no. of resistance elements
25 R1 = V/Im // Resistance of first section
26 K = (R1/Ra) (1/el);
27 Il = Im/K // lower reange of current
28 R(1) = R129 for i = 1:el30 R(i+1) = R(i)/K31 r(i) = R(i) - R(i+1)32 mprintf ( 'Resistance value of section – %d is %f
         Ohms',i, r(i))
33 mprintf (\ ' \n\cdot)34 end
35
36 mprintf ('Total Starter resistance is %f Ohms', sum (r)
     \mathcal{L}37 mprintf (\ ' \n\cdot)38 mprintf ('Resistance of motor is %f Ohms', Ra)
39 mprintf (\ ' \n\cdot)40 mprintf ('Total Resistance at starting time is %f
     Ohms', Ra+sum(r))
41 mprintf (\ln)
42 mprintf ('Upper range of Staring current is %f Amp',
```

| C: \Users\kaustubh\Desktop\EED LABMIGRATE\                                                | Enter value of No. of studs in the starter<br>l8                                                                                                    |  |
|-------------------------------------------------------------------------------------------|----------------------------------------------------------------------------------------------------|--|
| $\overline{\phantom{a}}$<br>Name                                                          |                                                                                                    |  |
| FED LABMIGRATE<br>⊕<br>exp 1.sce<br>exp 10, sce<br>exp 11.sce<br>exp 12.sce               | Enter voltage rating of the motor<br>220<br>Power Rating of motor in kW<br>25                                                                                                    |  |
| exp_13.sce<br>exp 14.sce<br>exp 2.sce<br>& exp 3.sce                                      | Enter Efficiency in percentage<br>86                                                                                                    |  |
| exp 4.sce<br>exp 5.sce<br>exp 6.sce<br>exp 7.sce<br>exp 8.sce<br>exp 9.sce<br>titles.docx | Enter Value of Armature Resistance in Ohms<br>0.234<br>Enter the ratio of maximum torque to full load torque<br>1.5                                                                                                    |  |
|                                                                                           | Resistance value of section - 1 is 0.221330 Ohms<br>Resistance value of section - 2 is 0.177197 Ohms<br>Resistance value of section - 3 is 0.141863 Ohms<br>Resistance value of section - 4 is 0.113576 Ohms<br>Resistance value of section - 5 is 0.090929 Ohms<br>Resistance value of section - 6 is 0.072797 Ohms<br>Resistance value of section - 7 is 0.058281 Ohms<br>Total Starter resistance is 0.875973 Ohms<br>Resistance of motor is 0.234000 Ohms<br>Total Resistance at starting time is 1.109973 Ohms<br>Upper range of Staring current is 198.202960 Amp<br>Lower range of Staring current is 158,680988 Amp |  |

<span id="page-14-0"></span>Figure 3.1: Experiment3

```
Im )
43 mprintf (\ln)
44 mprintf ('Lower range of Staring current is %f Amp',
     Il )
```
### <span id="page-15-0"></span>Design of starter for DC series motor through SCILAB code

<span id="page-15-1"></span>Scilab code Solution 4.4 Experiment4

1 / $/E$ xperiment  $-4$ 2 // windows  $8.1 - 64 - \text{Bit}$  $3$  // S cilab - 6.0.0 4  $5$  //Aim : Design of starter for DC series motor through SCILAB code 6 // Data: Determine the resistance of each section of a strater to be used for DC series motor 7 8 clc 9 clear all 10 11  $//$  Following data is to be taken form the user 12 13 N=input ('Enter value of No. of studs in the starter' )  $//$  no. of studs to determine the no. of element sections of starter ( in the range of  $4 - 10$ ) 14 V=input ('Enter voltage rating of the motor')// voltage reating of the motor (in the range of

 $220 - 400 \text{ V}$ 

- 15 Im=input ('Maximum Starting current') // Maximum required value of starting current ( in the range of  $150 -250$  Amp)
- 16 Il=input ('Minimum Starting current') // Minimum required value of starting current (in the range of  $100 -200$  Amp)
- 17 Ra=input ('Enter Value of Armature Resistance in Ohms ') // Armature resistance ( in the range of  $0.1 -$ 0 . 4 ohms)
- 18 Phi=input ('Enter the ratio of maximum flux to minimum flux')  $\frac{1}{x}$  ratio of fluxes corresponing to minimum and maximum current (in per unit) (in the range of  $1.05 - 1.25$

```
19
20 // Actual Calculations begin
21
22 K = Im/II // ratio of currents
23 b = Phi / K
24 el=N-1 // No. of element sections
25 R(1) = V/Im26
27 for i = 1: e128 R ( i + 1 ) = b *R(i) + R ( 1 ) *(1 - Phi)29 r(i) = R(i) - R(i+1)30 mprintf ( 'Resistance value of section - %d is %f
          Ohms<sup>'</sup>,i, r(i))
31 mprintf (\ ' \n\backslash n' )32 end
```

| ≖<br>Name                                                                                              | l6                                                                                                    |
|----------------------------------------------------------------------------------------------------|----------------------------------------------------------------------------------------------------|
| FED LABMIGRATE<br>⊸. or<br>exp 1.sce<br>exp_10.sce                                                     | Enter voltage rating of the motor<br>460<br>Maximum Starting current                                                                                                    |
| exp 11.sce<br>exp 12.sce<br>exp_13.sce                                                                 | 156                                                                                                    |
| exp 14 sce<br>exp 2.sce<br>exp 3.sce                                                                   | Minimum Starting current<br>120                                                                                                    |
| <sup>3</sup> exp 4.sce<br>exp 5.sce<br>exp 6.sce<br>exp 7.sce<br>exp 8.sce<br>exp 9.sce<br>titles.docx | Enter Value of Armature Resistance in Ohms<br>0.19<br>Enter the ratio of maximum flux to minimum flux<br>1.1                                                                                                    |
|                                                                                                    | Resistance value of section - 1 is 0.748521 Ohms<br>Resistance value of section - 2 is 0.633364 Ohms<br>Resistance value of section - 3 is 0.535923 Ohms<br>Resistance value of section - 4 is 0.453473 Ohms<br>Resistance value of section - 5 is 0.383708 Ohms |

<span id="page-17-0"></span>Figure 4.1: Experiment $4$ 

### <span id="page-18-0"></span>A SCILAB code to design rotor resistance starter of a slip-ring induction motor

<span id="page-18-1"></span>Scilab code Solution 5.5 Experiment5

```
1 // Experiment -52 // windows 8.1 - 64 - \text{Bit}3 // Scilab - 6.0.0
4
5 //Aim : A SCILAB code to design rotor resistance
      starter of a slip-ring induction motor
6 // Data: Calculate the steps in 5 section rotor
      starter
7
8 clc
9 clear all
10
11 // Following data is to be taken form the user
12
13 P=input ('Enter power rating of motor in kW') //
      power rating of motor in kW ( in the range of 1 -15 kW)
```

```
14 N=input ('Enter no. of studes for starter to be
      designed ') // No. of studs ( in range of 5 - 10)
15 s = input('Enter full load slip in percentage') //full load slip ( in the range of 1 - 5\%)
16 R=input ('Enter value of rotor resistance per phase
      in Ohms') // rotor resistnace (in the range of
      0.01 - 0.1 Ohms)
17
18 // Actual Calculations begin
19
20 el = N-1 // no. of resistance elements
21 R(1) = R*100/s // resistance at stud 1
22 K = (s/100) (1/(N-1))23
24 for i=1:el25 R(i+1) = K * R(i)26 \text{ r}(i) = R(i) - R(i+1)27 mprintf ( 'Resistance of section - %d is %f Ohms', i, r(
      i ) )
28 mprintf (\ ' \n\setminus n' )29 end
```
<span id="page-20-0"></span>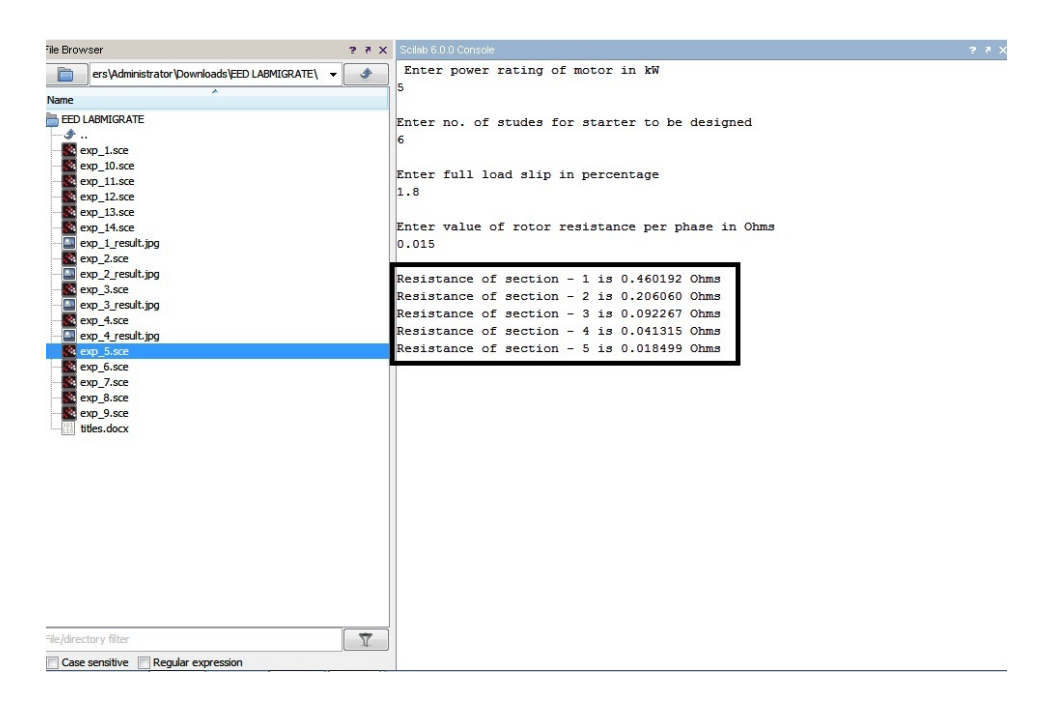

Figure 5.1: Experiment5

### <span id="page-21-0"></span>Design of a small single phase transformer using SCILAB coding

<span id="page-21-1"></span>Scilab code Solution 6.6 Exp6

```
1 // Experiment -52 // windows 8.1 - 64 - \text{Bit}3 // Scilab - 6.0.0
4
5
6 //Aim : Design of a small single phase transformer
      using SCILAB coding
7 //Data: Design a small single phase transformer for
      given ratings
8
9 clc
10 clear all
11
12 // Following data is to be taken form the user
13 Vo=input ('Enter value of output voltage of
      transformer') // output voltage of the
      transformer (in the range of 5 - 12 volts)
```

```
14 Io=input ('Enter value of output current of
      transformer') // output current of the
      transformer (in the range of 2 - 5 Amp.)
15 Vi=input ('Enter value of input voltage of
      transformer') // input voltage of the transformer
      (in the range of 110 - 230 volts)16 f = input('Enter value of operating frequency in Hz')// operating frequency of the transformer (in the
       range of 50 - 60 Hz)
17
18 // Assuming following
19
20 n = 0.9 // assuming 90% eficiency
21 Et = 9 // emf per turn
22 Bm = 1 // maximum flux density
23 Ks = 0.9 // stacking factor
24 del = 2.3 \frac{1}{2} current density in conductor
25
26 // Actual Calculations begin
27
28 P = Vo*Io // output rating of transformer
29 phi_m = (1/(4.44*f*Et)) // maximum flux in the core
30 Ac = phi_m/Bm // net area of core
31 Ag = Ac/Ks // gross core area
32 A = sqrt(Ag) // width of central limb assuming
     square cross section
33 Np = Vi*Et // No. of turns in primary
34 Ns = \text{ceil}(1.05*Vo*Et) // No. of turns in secondary
35 Ip = P/(n*Vi) // Current in primary winding
36 Ap = Ip / del // corss sectional area of bare
     primary conductor
37 dp = sqrt(4*Ap/\%pi) // diameter of bare primary
      c onductor
38 dpi = dp+0.3 // diameter of insulated primary
      c onductor
39 Api = (\%pi*dpi^2)/4 // corss sectional area of
      insulated primary conductor
40 As = Io / del // corss sectional area of bare
```
secondary conductor

- 41 ds =  $0.2+sqrt(4*As/\sqrt[6]{pi})$  // diameter of bare secondary conductor
- 42 dsi = ds+0.1 // diameter of insulated secondary c on ductor
- 43 Asi =  $(\%pi*dsi^2)/4$  // corss sectional area of insulated secondary conductor
- 44  $\texttt{sfp} = 0.8*(\text{dp}/\text{dpi})$   $\degree$  // space factor of primary winding
- $45$  Awp = ceil(Np\*Api/sfp) // window area for primary winding
- 46 sfs =  $0.8*(ds/dsi)^2$  // space factor of secondary winding
- 47 Aws =  $ceil(Ns*Asi/sfs)$  // window area for secondary winding
- $48$  Aw = 1.2\*(Aws+Awp) // gross window area required 49
- 50 mprintf ('No. of urns required in Primary is  $\%d'$ , Np) 51 mprintf  $(\ ' \n\setminus n' )$
- 
- 52 mprintf ('No. of urns required in Secondary is %d', Ns  $\lambda$

```
53 mprintf (\ ' \n\backslash n' )
```
54 mprintf ('Power Rating of the transformer is %d VA', P  $\mathcal{L}$ 

```
55 mprintf (\ ' \n\backslash n' )
```
56 mprintf ('Diameter of insulated primary conductor is  $\%$ f mm', dpi)

```
57 mprintf (\ ' \n\setminus n' )
```
58 mprintf ('Diameter of insulated secondary conductor is  $\%$ f mm', dsi)

```
59 mprintf (\ ' \n\cdot)
```

```
60 mprintf ( 'Gross window area required is \%d mm<sup>\hat{ }</sup> 2', Aw)
```
<span id="page-24-0"></span>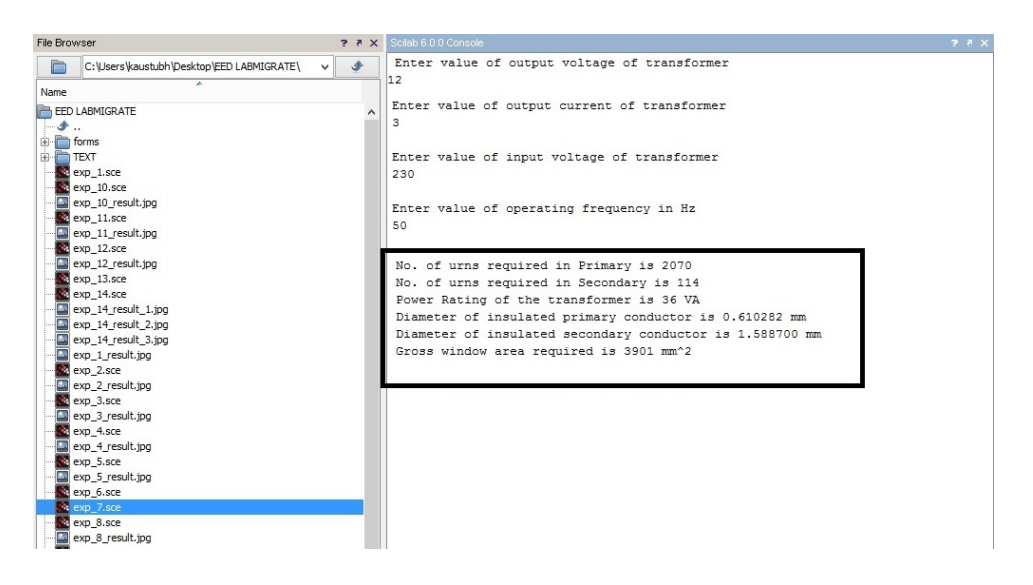

Figure 6.1: Exp6

### <span id="page-25-0"></span>Design of an iron cored choke coil using SCILAB coding

<span id="page-25-1"></span>Scilab code Solution 7.7 Experiment7

 $1 // Experiment -7$ 2 //windows  $8.1 - 64 - Bit$  $3$  // Scilab - 6.0.0 4 5 //Aim : Design of an iron cored choke coil using SCILAB coding 6  $// // Data: Design a single phase variable chose coil$ 7 8 clc 9 clear 10 11  $//$  Following data are to be taken from user 12 13 V=input ('Enter value of supply voltage')  $//$  supply voltage (in the range of  $230 - 440$  V) 14  $f = input('Enter frequency of supply') // supply$  $frequency = 50$  Hz in India and 60 Hz in US 15 I=input ('Enter value of current to be carried in Amp ')  $//$  currentn carrying capacity in Amp (in the

```
range of 5 - 25 Amp)
16 lg = input('Enter maximum airgap length in cms')//
      airgap length varies between 0 and 10 cms being
      variable choke coil
17
18 // Actual Calculations begin
19
20 uo=4*%pi*1e-7 // permeability of free space
21 Sf=0.9 // stacking factor
22 K=(uo*V*I)/(2*%pi*f*2*lg/100)
23 i = 124 for Bg=0.2:0.1:0.8
25
      A_{\texttt{root}(i) = \texttt{sqrt}(K)/\texttt{Bg}}26
      i = i + 127 end
28 Bgm = 0.4529 A_{\text{root}} = 0.022530 A_i = A_i \cdot 2 \text{ /} \cdot \text{ net} \cdot \text{iron} \cdot \text{area}31 \text{Agi}=\text{A}_i/\text{Sf}; // gross iron area
32 A = sqrt(Ag_i) // width of limb
33 ATg = Bgm*2*lg/100/uo // airgap mmf
34 ATt = 1.1*ATg // total mmf
35 N = ceil(ATt / I) // no. of turns
36 del=2.4 // current density
37 a = I/del // conductor area in mm<sup>2</sup>2
38 d = sqrt(4*a/\gamma\pi) + .05 // diameter of conductor in
      mm
39 d1 = 2.488 // diameter of insulated conductor
40 a1 = (\%pi/4)*d1^2 // cross sectional area of
      insulated conductor
41 sf = 0.8*(d/d1)^2 / \ space factor
42 Aw = N*al/sf // area of window
43 AW = 1.2*Aw // gross window area in mm<sup>2</sup>2
44 Ww = sqrt(AW/2) // width of window in mm
45 Hw = 2*Ww // height of window assuming H/W ratio is
46 hf = Hw-20 // height of winding
47 Nh = ceil(hf/d1) // no. of conductors in height
```

```
48 Nd = N/(2*Nh) // no. of conductors in depth
49 dc = ceil (Nd*d1) // depth of coil
50 dc1 = dc+5 // actual depth of coil
51 hf1 = ceil(hf+10) // actual height of winding
52 dw = ceil (Ww - 2*dc1) // distance betwen two coils
53 D = ceil (Ww + A*1000) // distance between limbs
54 WC = ceil (D+A*1000) // width of core in mm
55 HC = ceil (Hw+2*A*1000+1g*10) // height of core in mm
56 Z = V / I
57 mprintf ('Diameter of insulated conductor is \%f mm',
      d1 )
58 mprintf (\ ' \n\backslash n' )59 mprintf ('Area of insulated conductor is \%f mm<sup>o</sup>2', a1
      \lambda60 mprintf (\ ' \n\backslash n' )61 mprintf ('Height of coil is \%d mm', hf1)
62 mprintf (\ ' \n\setminus n' )63 mprintf ('Depth of coil is \%d mm', dc1)
64 mprintf (\ ' \n\backslash n' )65 mprintf ('Height of core is \%d mm', HC)
66 mprintf (\ ' \n\backslash n' )67 mprintf ('Width of core is \%d mm', WC)
68 mprintf (\ ' \n\cdot)69 mprintf ('Impedance of the coil is %d Ohms', Z)
```
<span id="page-28-0"></span>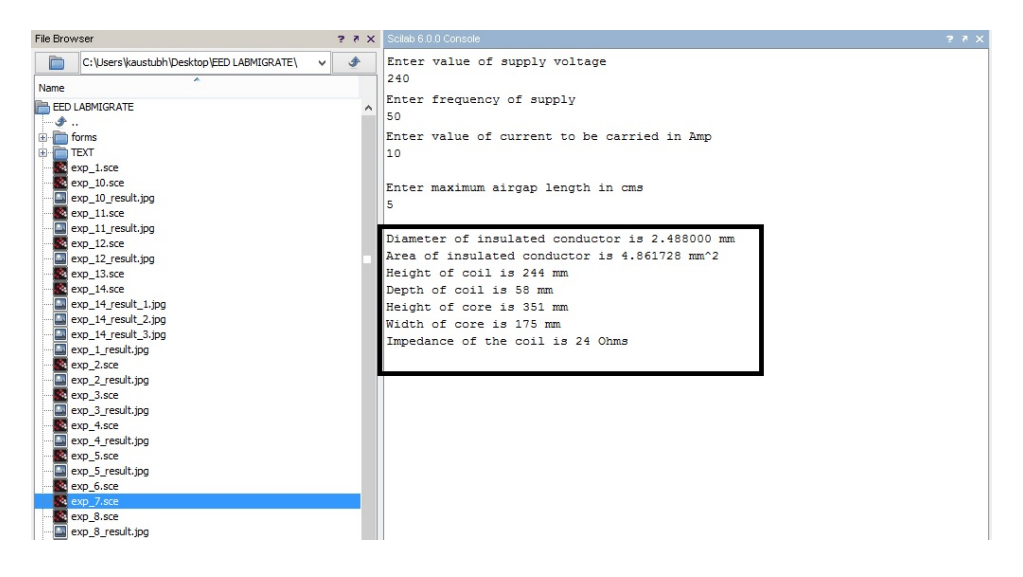

Figure 7.1: Experiment7

### <span id="page-29-0"></span>A SCILAB code to workout design of simplex lap winding in DC machines

<span id="page-29-1"></span>Scilab code Solution 8.8 Exp8

```
1 // Experiment -82 // windows 8.1 - 64 - \text{Bit}3 // Scilab - 6.0.0
 4
5 //Aim : A SCILAB code to workout design of simplex
      lap winding in DC machines
6 //Data: Workout details of simplex lap winding for
     DC generator
7
8 clc ;
9 clear all;
10
11 // Following data is to be aken from user
12
13 p = input('Enter No. of poles') // no. poles (in therange of 2 - 12) always an even number
14 s = input('Enter No. of slots in armature') // no. of
```
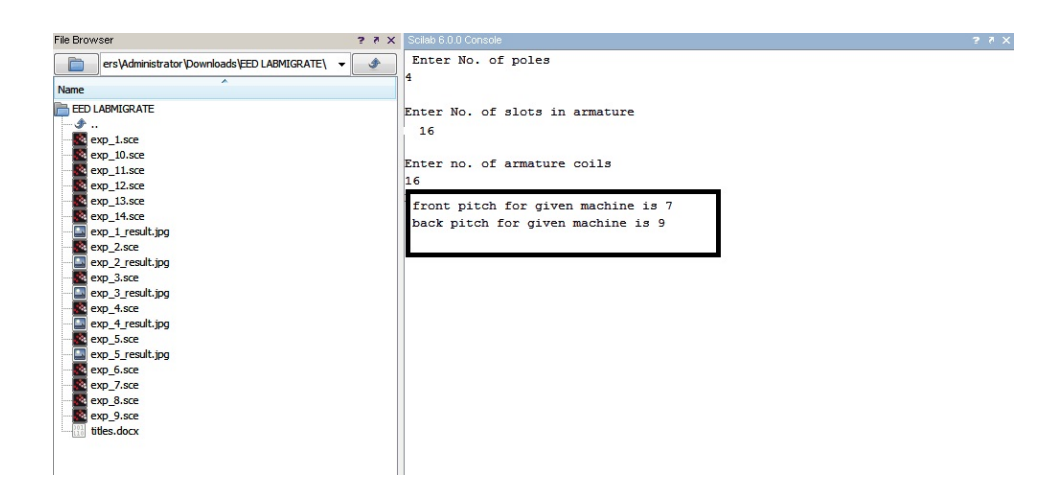

<span id="page-30-0"></span>Figure 8.1: Exp8

```
armature slots (in the range of 16 -48)
15 c=input ('Enter no. of armature coils') // armature
      coils in multiple of armature slots (in the range
       of 16 - 4816
17 // Actual calculations begin
18
19 cs = c * 2 // no. of coil sides
20 \texttt{csys=cs/s} // no. of coils sides per slot
21 cspp=cs/p // no. of coils sides per pole
22
23 yb = cspp+1 // back pitch
24 yf = cspp-1 //front pitch
25
26 mprintf ('front pitch for given machine is %d', yf)
27 mprintf (\ ' \n\cdot)28 mprintf ('back pitch for given machine is \%d', yb)
```
## <span id="page-31-0"></span>A SCILAB code to workout design of simplex Wave winding in DC machines

<span id="page-31-1"></span>Scilab code Solution 9.9 Exp9

```
1 // Experiment -82 // windows 8.1 - 64 - \text{Bit}3 // Scilab - 6.0.0
 4
5 //Aim : A SCILAB code to workout design of simplex
     Wave winding in DC machines
6 //Data: Workout details of simplex wave winding for
     DC generator
7
8 clc ;
9 clear all;
10
11 // Following data is to be taken from user
12
13 p = input('Enter No. of poles') // no. poles (in therange of 2 - 12) always an even number
14 s = input('Enter No. of slots in armature') // no. of
```
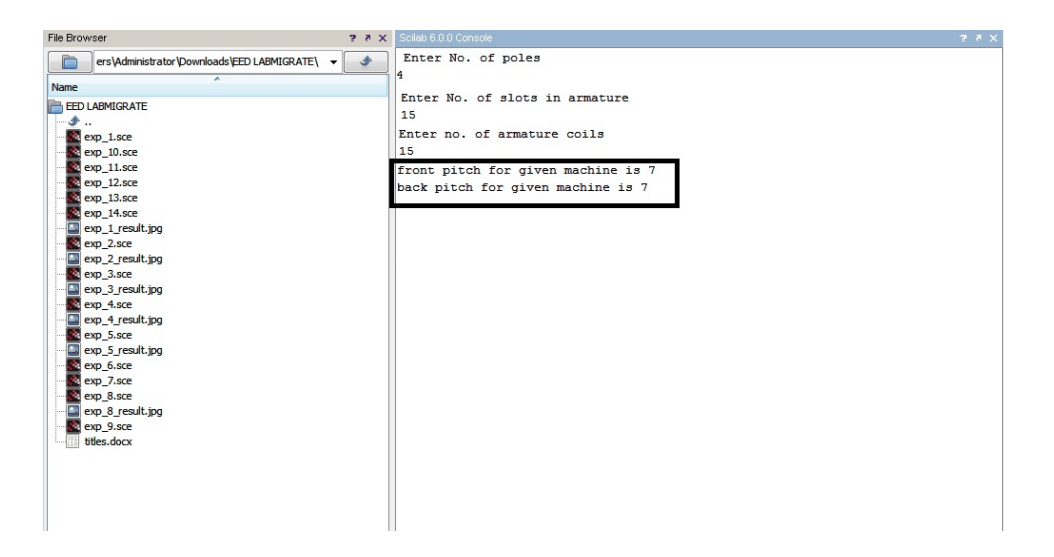

<span id="page-32-0"></span>Figure 9.1: Exp9

```
armature slots (in the range of 10 - 48)
15 c=input ('Enter no. of armature coils') // armature
      coils in multiple of armature slots (in the range
       of 10 - 48)
16
17 // Actual calculations begin
18
19 cs = c * 2 // no. of coil sides
20 \texttt{csps=cs/s} // no. of coils sides per slot
21 cspp=c s/p // no. of coils sides per pole
22
23 yb = floor(cs/p) // back pitch
24 y = (cs-2)/(p/2) //winding pitch
25 y f = y - y b26
27 mprintf ('front pitch for given machine is %d', yf)
28 mprintf (\ ' \n\cdot)29 mprintf ('back pitch for given machine is \%d', yb)
```
### <span id="page-33-0"></span>Core Loss Calculations in magnetic materials using SCILAB Programming

<span id="page-33-1"></span>Scilab code Solution 10.10 Experiment10

```
1 / Experiment -102 // windows 8.1 - 64 - \text{Bit}3 // Scilab - 6.0.0
 4
5 //Aim : Core Loss Calculations in magnetic materials
       using SCILAB Programming
6 //Data: CAlculate core loss per kg in a specimen of
      ally sheet using user defined data
7
8 clear ;
9 clc ;
10
11
12 // Following data is to be taken from user
13
14 Bm=input ('Enter value of Maximum flux density in Wb/
     m^2) // maxium flux density (in the range of 0.5
```
 $-2.5 \text{ Wb/m}^2$ 15  $f = input('Enter value of frequency in Hz') //$ frequency of flux reversal (genrally 50 Hz) 16 t=input ('Enter thickness of laminated plates in mm') // tickness of laminations (in range of  $0.2 0.6$  mm  $)$ 17 r=input ('Enter Resistivity of material in  $Ohm*m$ ')// resistivity in Ohm\*m (in the range of  $0.2 - 0.6$ micro  $Ohm*m)$ 18  $sg=$ input ('Enter specific gravity of material in kg/m  $\hat{a}$ ) // specific gravity (in the range of  $7 - 10$  $kg/m^3$ ) 19 hl = input ('Enter value of hysterisis loss in in  $J*Hz/$ m<sup>o</sup>3') // specific hysterisis loss (in range of  $400 - 800$  J  $*$ Hz/m<sup> $\hat{ }$ </sup>3) 20  $21$  // Actual calculations begin 22 23 Pe= $((\%pi^2)*(f^2)*(Bm^2)*((t/1000)^2))/((sg*1000)$  $*(6*r))$  // eddy current loss per kg 24  $Ph = h1 * f / (sg * 1e3)$  $25$   $Pi = Pe + Ph$ 26 mprintf ('Eddy Current Loss per kg for given material is  $\%f$  W', Pe) 27 mprintf  $(\ ' \n\backslash n' )$ 28 mprintf ('Hysterisis Loss per kg for given material is  $\%$ f W', Ph) 29 mprintf  $(\ ' \n\cdot)$ 30 mprintf ('Total Iron Loss per kg for given material is  $\%f W$ , Pi)

| File Browser                                       | 2 7 X Scilab 6.0.0 Console                                | 27x |
|----------------------------------------------------|-----------------------------------------------------------|-----|
| È<br>ers\Administrator\Downloads\EED LABMIGRATE\ > | Enter value of Maximum flux density in Wb/m^2             |     |
| Name                                               | 0.78                                                      |     |
|                                                    | Enter value of frequency in Hz                            |     |
| <b>EED LABMIGRATE</b>                              | 50                                                        |     |
| <b>A</b>                                           |                                                           |     |
| $exp_1/sec$                                        | Enter thickness of laminated plates in mm                 |     |
| $exp_10.$ sce                                      |                                                           |     |
| exp 11.sce                                         | 0.5                                                       |     |
| exp 12.sce<br>$exp_1 13.$ sce                      |                                                           |     |
| exp 14.sce                                         | Enter Resistivity of material in Ohm*m                    |     |
| exp 1 result.jpg                                   | $0.25e-6$                                                 |     |
| exp 2.sce                                          |                                                           |     |
| exp 2 result.ipg                                   | Enter specific gravity of material in kg/m^3              |     |
| exp 3.sce                                          | 7.8                                                       |     |
| exp 3 result.jpg                                   |                                                           |     |
| $exp$ 4.sce                                        | Enter value of hysterisis loss in in J*Hz/m^3             |     |
| exp 4 result.jpg                                   | 400                                                       |     |
| exp 5.sce                                          |                                                           |     |
| exp 5 result.jpg                                   | Eddy Current Loss per kg for given material is 0.320762 W |     |
| exp_6.sce                                          | Hysterisis Loss per kg for given material is 2.564103 W   |     |
| exp 7.sce                                          | Total Iron Loss per kg for given material is 2.884865 W   |     |
| exp 8.sce                                          |                                                           |     |
| exp_8_result.jpg                                   |                                                           |     |
| exp_9.sce                                          |                                                           |     |
| exp 9 result.jpg                                   |                                                           |     |
| titles.docx                                        |                                                           |     |
|                                                    |                                                           |     |
|                                                    |                                                           |     |

<span id="page-35-0"></span>Figure 10.1: Experiment10

### <span id="page-36-0"></span>A SCILAB program for Computation of slot leakage reactance in induction motor

<span id="page-36-1"></span>Scilab code Solution 11.11 Experiment11

```
1 // Experiment -112 // windows 8.1 - 64 - \text{Bit}3 // Scilab - 6.0.0
 4
5 //Aim : A SCILAB program for Computation of slot
     leakage reactance in induction motor
6 // Data: Find out slot leakage reactance for
     induction motor from given slot dimensions
7
8 clc ;
9 clear all;
10
11 // Data to be taken from user
12
13 T = input('Enter no. of turns per phase') // turns perphase for induction motor (in the range of 200 -3 0 0 )
```
- 14  $s = input('Enter no. of slots per phase') // slots per$ phase for induction motor (in the range of  $12 (24)$
- 15 bs=input ('Enter slot width in mm')  $//$  slot opening in mm (in the range of  $10 -30$  mm)
- 16 L=input ('Enter core / slot length in mm') // slot length in mm (in the range of  $150 -650$  mm)
- 17 wo=input ('Enter lip opening in mm')  $//$  width of lip in mm (in the range of  $2 - 6$  mm)
- 18 h1=input ('Enter heigth of conductor in slot in mm') // heigth of conductor portion in mm (in the range of  $20 - 80$  mm)
- 19 h2=input ('Enter Value of clearance between conductors and wedge')  $//$  clearnace in mm (in the range of  $1 - 4$  mm)
- 20 h3=input ('Enter heigth of wedge in mm')  $//$  wedge height in mm (in the range of  $2 - 6$  mm)
- 21 h4=input ('Enter height of lip in mm') // lip height in mm (in the range of  $1 - 4$  mm)

```
22
23 // Actual calculations begin
24
25 f = 50; // frequency of supply
26 uo=4*%pi*1e-7; // pearmeabilty of free space
27 Ls = (h1/(3 * bs)) + (h2/(bs)) + (2 * h3/(bs + wo)) + (h4/wo)28 xs = 8 * \%pi * f * u0 * T^2 * (L / 1000) * Ls / s29
30 mprintf ('Leakage reactance for given machine is %f
```

```
Ohms<sup>'</sup>, xs)
```
<span id="page-38-0"></span>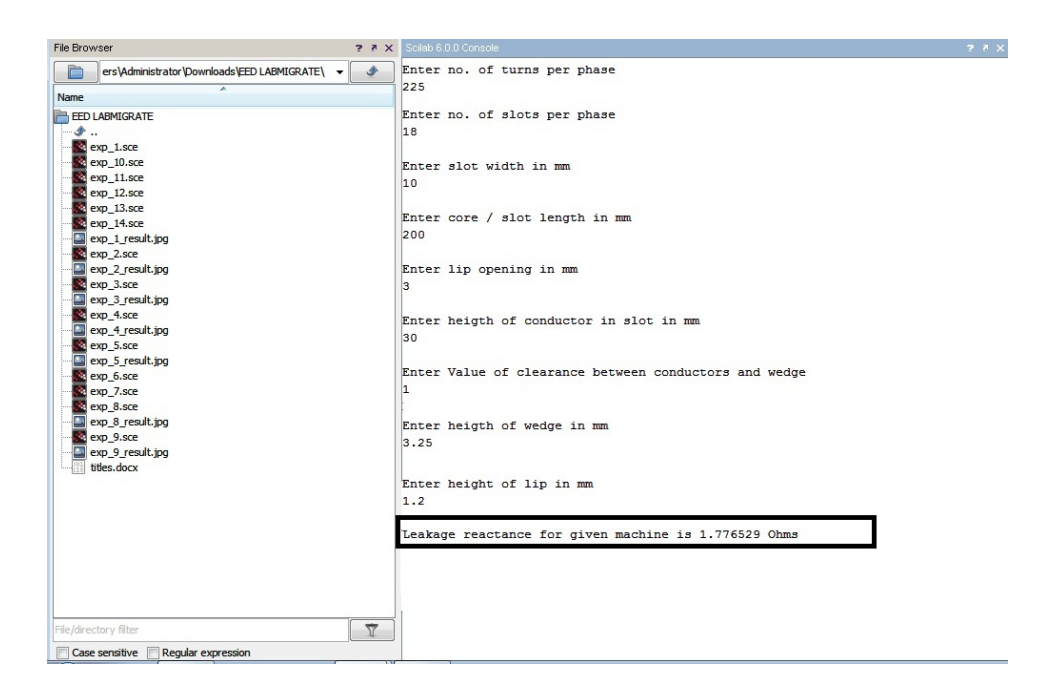

Figure 11.1: Experiment11

### <span id="page-39-0"></span>A SCILAB program for Design of Electromagnet

<span id="page-39-1"></span>Scilab code Solution 12.12 Experiment12

```
1 // Experiment -122 //windows 8.1 - 64 - Bit3 // Scilab - 6.0.0
4
5 //Aim : A SCILAB program for Design of Electromagnet
6 // Data: Design a flat faced armature type of circulare lectromagnet
7
8 clc
9 clear
10
11 // Following data is to be taken form the user
12
13 F=input ('Enter Amount of force in kg') // force to
     be exerted by electromagnet in kg (in the range of
      100 - 250 kg)
14 s = input('Enter value of stroke in mm') // stroke inmm (in the range of 0.5 - 1.5 mm)
15 v = input('Enter supply voltage') // in the range of 5
```

```
-15 volts
16 ta=input ('Enter ambient temperature in degree
      celcius') // general value is 20\text{ oC}17 t=input('Enter permissible temperature rise above
      ambient temperature') // 50 - 80 oC
18
19 //Actual Calculations begin
20
21 Bm = 1.1 // maximum flux density in Wb/m^222 uo = 4 * \%pi * 1e - 723 \text{ro}_0 = 0.01734 // resistib=vity at 0 degree
24 alp_0=0.00393 \frac{1}{\pm} temperature coefficient of
      resistance
25 h_by_d=3 // heigth to depth ratio of coil
26 C = 0.085 // constant
27 Sf=0.5 // assumed space factor
28
29 A = F*uo/(0.102*Bm^2) // are of central limb
30 r1 = sqrt(A/\gamma p i) // radius of central limb
31 //disp(r1)32 AT=(1600000*Bm*s*1e-3)/0.85 // total mmf required
33 ro_70=ro_0*(1+(alp_0*t))34 hc=((3*ro_70*c*AT^2)/(2*Sf*t)*1e-6)^(1/3) // heigth
      of coil
35 //disp(hc)
36 dc = hc/3 //depth of coil
37 //disp(dc)
38 r2=dc+r139 //disp(r2)40 t1 = r1/241 //disp(t1)42 t2 = (r1^2)/(2*r2)43 //disp(t2)44 r3 = sqrt(r1^2 + r2^2)45 //disp(r3)
46 a = (AT * ro_70 * %pi * (r1 + r2)) * 1e - 3/v // cross sectional
      area of conductor
47 //disp(a)
```

```
48 d = sqrt(4*a*1000/\%pi) // diameter of conductor
49 //disp(d)50 dc1=dc*1000-2 // depth of coil considering clearance
51 //disp(dc1)52 nd=ceil(dc1/d) // no. of layers in depth
53 //disp(nd)54 hc1=hc*1000-3 // height of coil considering
      clearance
55 nh = ceil(hc1/d) // no o flayers in height
56 //disp(nh)
57 T=nd*nh // no. of turns in coil
58 //disp(T)59 ab=(\%pi/4*d^2) // diameter of bare conductor
60 R=T*ro_70*(%pi*(r1+r2))/ab // resistance of coil
61 //disp(R)62 I=v/R; // current in coil
63 //disp(I)64 mmf=I*T // actual mmf developed by coil
65 //disp(mmf)
66 sf=T*ab/(hc*dc) // actual space factor
67 //disp(sf)68 theta = (ro_70*C*mmf^2*1e-6)*1e6/(2*sf*dc*hc^2)69 //disp(theta)
70
71 mprintf ('heigth of coil is %f mm', hc*1000)
72 mprintf (\ ' \n\backslash n \ )73 mprintf ('depth of coil is %f mm', dc*1000)
74 mprintf(\ ' \n\backslash n \ )75 mprintf ('total no. of turns in the coil are %d', T)
76 mprintf(\ ' \n\backslash n \ )77 mprintf ('Current flowing through the coil is %f Amp
      , I)78 mprintf (\ ' \n\cdot)79 mprintf ('MMF developed by the coil is %d AT', mmf)
80 mprintf (\ ' \n\mid n' )81 mprintf ('Temperature rise of the coil is %f oC',
      theta)
82 mprintf('\n\langle n' \rangle)
```

```
41
```
<span id="page-42-0"></span>![](_page_42_Picture_0.jpeg)

Figure 12.1: Experiment12

## <span id="page-43-0"></span>Computation of winding factor and distribution factor in armature winding using SCILAB programming

<span id="page-43-1"></span>Scilab code Solution 13.13 Exp13

```
1 // Experiment -132 // windows 8.1 - 64 - \text{Bit}3 // Scilab - 6.0.0
4
5 //Aim : Computation of winding factor and
      distribution factor in armature winding using
      SCILAB programming
6 //Data: Calculate winding factor and distribution
      factor for armature winding of synchronous
      machine
7
8 clc ;
9 clear all;
10
11 // Data to be taken from the user
```

```
13 p = input('Enter no. of poles') // no. of poles insynchronous machine (in the range of 2 - 12)
14 s = input('Enter no. of slots') // no. of slots insynchronous machine ( in the range of 16 - 96)
15 pitch=input ('Enter No. of short pitch slots') // no.
       of slots by which short pitching is required (
      in the range of 1 to 4)
16
17 // Actual calculations start
18
19 sp = s/p // slots per pole
20 spp = \frac{s}{2} // slots per pole per phase
21 dist = \sqrt[6]{pi/spp} //
22 spread = \sqrt[n]{p}i/sp // phase spread angle
23 alpha = spread*pitch // angle of short pitch
24 bet = \sqrt[n]{pi/p} // distribution angle
25
26 kp1=cos(alpha/2) // pitch factor for fundamental
27 kp5=\cos(5*alpha/2) // pitch factor for 5th harmonic
28
29 kd1=(sin(spp*bet/2))/(spp*sin(bet/2))/
      distribution factor for fundamental
30 kd5=(sin(spp*5*bet/2))/(spp*sin(5*bet/2))/
      distribution factor for 5th harmonic
31
32 mprintf ('Pitch factor for fundamental is \%f', kp1)
33 mprintf (\ ' \n\cdot)34 mprintf ('Pitch factor for 5th harmonic is %f', kp5)
35 mprintf (\ ' \n\cdot)36 mprintf ('Distribution factor for fundamental is \%f',
      kd1 )
37 mprintf (\ ' \n\cdot)38 mprintf ('Distribution factor for 5th harmonic is \%f''
      , kd5 )
39 mprintf (\ ' \n\backslash n' )
```
12

![](_page_45_Figure_0.jpeg)

<span id="page-45-0"></span>Figure 13.1: Exp13

### <span id="page-46-0"></span>Analyzing variation of slot leakage reactance in induction motor using SCILAB code

#### <span id="page-46-1"></span>Scilab code Solution 14.14 Experiment14

```
1 // Experiment-142 // windows 8.1 - 64 - \text{Bit}3 // Scilab - 6.0.0
4 //Aim : Analyzing variation of slot leakage reactance
       in induction motor using SCILAB code
5 // Data: Plot graphs showing effect of no. of slots,
       length of armature core and no. of turns on slot
       leakage reactance
6
7 clc ;
8 clear ;
9
10 // Assumed data
11
12
13
14 bs=10 // slot opening in mm (in the range of 10 -30
```

```
15 wo=3 // width of lip in mm (in the range of 2-6 mm
16 h1=30 // heigth of conductor portion in mm (in the
      range of 20 - 80 mm)
17 h2=1 // clearnace in mm (in the range of 1 - 4 mm)
18 h3=3.25 // wedge height in mm (in the range of 2-6mm)
19 h4=1.2 // lip height in mm (in the range of 1-4 mm
      \lambda20
21 f=50; // frequency of supply
22 uo=4*%pi*1e-7; // pearmeabilty of free space
23 Ls=(h1/(3 * bs)) + (h2/(bs)) + (2 * h3/(bs + wo)) + (h4/wo)24
25 // Evaluating variation in leakage reactance with
      change in no. of slots
26 L = 20027 T = 22528 for s = 1:25xs(s) = 8 * \%pi * f * u0 * T^2 * (L/1000) * Ls/s29
30 end
31
32 \times = 1:2533 figure(1)34 plot(x, xs)35 xlabel ('No. of slots')
36 ylabel ('Leakage reactance in Ohms')
37 title ('Variation of leakage reactance with change in
       no. of slots')
38
39 clear xs s T L
40 // Evaluating variation in leakage reactance with
     change in length of core
41 L = 100:10:200042 s = 2043 T = 225
44 for i = 1: length (L)
```
mm)

```
45 xs(i) = 8 * %pi * f * u0 * T^2 * (L(i) / 1000) * Ls / s46 end
47 figure (2)
48 plot (L , xs )
49 xlabel ('length of core in mm')
50 ylabel ('Leakage reactance in Ohms')
51 title ('Variation of leakage reactance with change in
       \begin{bmatrix} \text{length} & \text{of} & \text{core} \end{bmatrix}52
53 clear xs s T L
54 // Evaluating variation in leakage reactance with
      change in no. of turns per phase
55 L = 200
56 s = 2057 T = 100:40058 for i = 1: length (T)59 xs ( i) =8* %pi * f * uo * T ( i ) ^2*( L /1000) * Ls /s
60 end
61 figure (3)
62 plot(T, xs)63 xlabel ('No. of turns per phase')
64 ylabel ('Leakage reactance in Ohms')
65 title ('Variation of leakage reactance with change in
       no. of turns per phase')
```
![](_page_49_Figure_0.jpeg)

<span id="page-49-0"></span>Figure 14.1: Experiment14

![](_page_50_Figure_0.jpeg)

![](_page_50_Figure_1.jpeg)

<span id="page-50-0"></span>Figure 14.2: Experiment14